# **APD– INSTRUKCJASTUDENTA**

#### **WYDZIAŁ PPT**

## Logowanie

Archiwum Prac Dyplomowych znajduje się na stronie internetowej pod adresem:

<https://apd.usos.pwr.edu.pl/>

Logowanie odbywa się za pomocą ID (Active Directory). W przypadku braku ID, należy kliknąć przycisk nie pamiętam hasła. Dzięki temu na konto studenckie wysłany zostanie e-mailzinformacją o zasadach logowania.

## Wybór tematu pracy dyplomowej

#### **Tematy prac dyplomowych w APD**

Przeglądanie oferowanych tematów prac dyplomowych możliwe jest po zalogowaniu się do systemu APD. Wszystkie udostępnione tematy znajdują się w zakładce KATALOG/TEMATY/katalog. Aby zawęzić wyszukiwanie należy wpisać:

- Jednostka: Wydział Podstawowych Problemów Techniki,
- typ pracy:
	- o magisterska,
	- o inżynierska,
- kierunek studiów:
	- o [IKW] Inżynieria kwantowa,
	- o [FTE] Fizyka techniczna,
	- o [IBP] Inżynieria biomedyczna
	- o [OPA] Optyka,
	- o [BDA] Big Data Analytics.

Kierunek tematu pracy musi być zgodny ze studiowanym, a typ pracy dostosowany do stopnia studiów (praca inżynierska na I stopniu studiów; praca magisterska na II stopniu studiów). Można przeglądać wszystkie oferowane tematy lub tematy aktualnie dostępne.

### **Wytyczne dotyczące zasad wyboru tematu pracy dyplomowej w APD**

Po kliknięciu w wybrany temat pracy dyplomowej otworzą się szczegółowe informacje na jego temat. Należy zapoznać się z opisem tematu. Wybierając temat pracy dyplomowej oprócz kierunku studiów i typu pracy należy zweryfikować zgodność specjalności studiów, studiowanej i wybranego tematu. Informacja o specjalności na jaką dedykowany jest dany temat pracy znajduje się w informacjach organizacyjnych.

Po wstępnym wybraniu interesującego tematu warto podejść do opiekuna (promotora), aby porozmawiać o zakresie pracy dyplomowej i możliwości realizacji wybranego tematu. **Zgłaszając się oficjalnie na temat pracy należy wysłać do opiekuna (promotora) e-mail. Zgłoszenie należy wysłać tylko na jeden wybrany temat.** Dopiero w przypadku odmowy realizacji tematu (promotor odmówi realizacji pracy w momencie, gdy będzie miał większą liczbę chętnych i wybierze do realizacji pracy innego studenta/-kę) należy wysłać zgłoszenie na inny temat pracy dyplomowej. **W wiadomości e-mail należy zawrzeć poniższe informacje:**

#### • **temat wybranej pracy dyplomowej**: …

oraz **dane przyszłego autora pracy dyplomowej (studenta/-ki)**, obejmujące:

- imię i nazwisko: …
- nr indeksu: …
- kierunek studiów: …
- specjalność: …
- stopień studiów: … (I / II)
- 
- 
- forma studiów: … (stacjonarna / niestacjonarna)
- bieżący etap (semestr) studiów: …

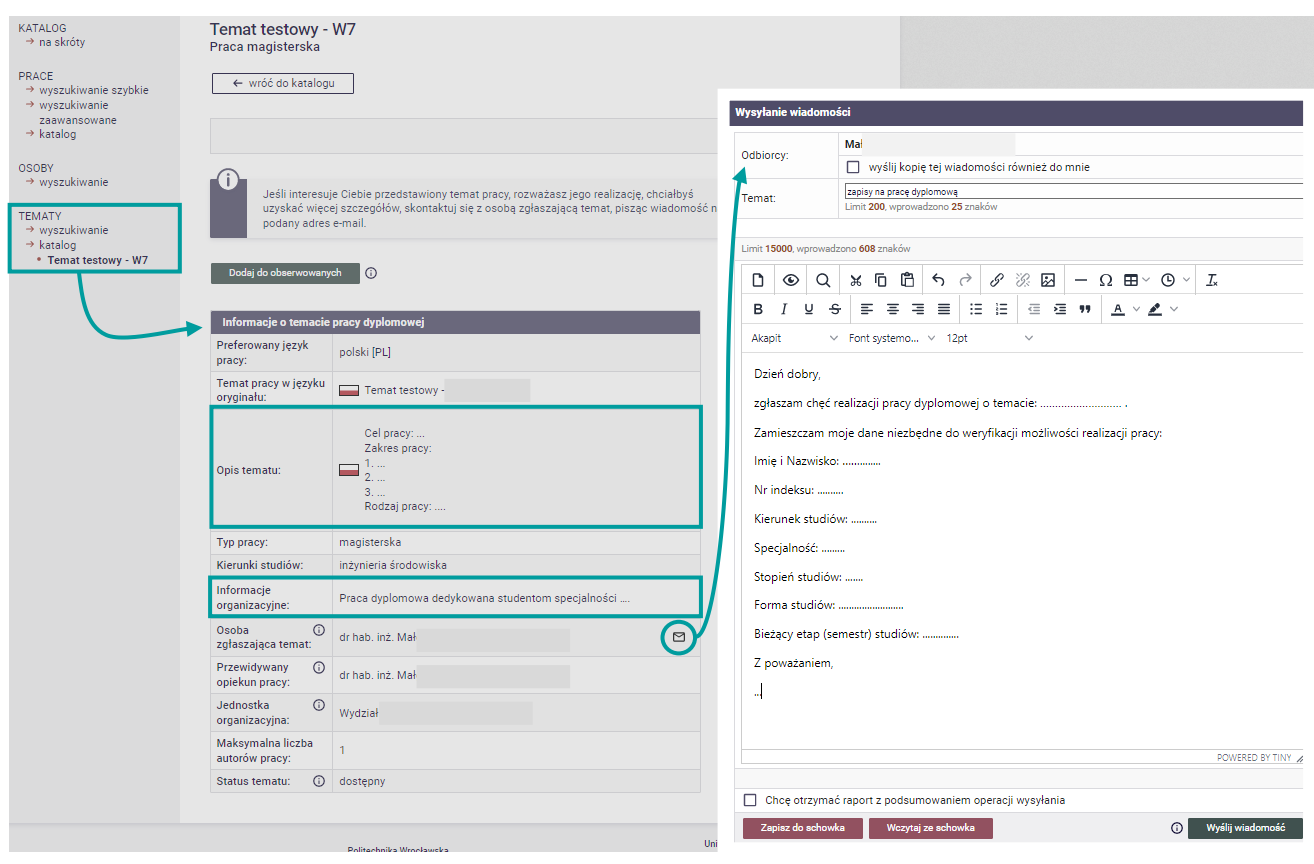

# Zapisy na temat pracy dyplomowej

### **Wniosek "Zgłoszenie tematu pracy dyplomowej"**

Po uzyskaniu zgody na realizację wybranego tematu pracy dyplomowej, opiekun (promotor) utworzy w systemie APD wniosek "Zgłoszenie tematu pracy dyplomowej". W trakcie tworzenia wniosku możliwe jest doprecyzowanie tematu i zakresu pracy dyplomowej. We wniosku student/-ka zostaje oficjalnie wpisany jako kandydat na autora wybranej pracy dyplomowej. Po przygotowaniu wniosku opiekun (promotor) podpisuje go (w formie elektronicznej), a następnie musi podpisać go student/-ka. Wniosek podpisuje się elektronicznie w systemie APD. Dopiero podpis przyszłego autora pracy dyplomowej pozwala na skierowanie wniosku do komisji zatwierdzające tematy prac dyplomowych.

Wniosek może być przez komisję zatwierdzony, odrzucony lub skierowany do poprawy. O decyzji w sprawie wniosku informowany jest zarówno opiekun (promotor), jak i student/-ka. Informacja przekazywana jest w formie e-mailowej oraz w formie komunikatu w APD (wraz ze stosownym uzasadnieniem w przypadku odrzucenia lub skierowania wniosku do poprawy). Wniosek skierowany do poprawy należy uzupełnić o brakujące informacje i skierować ponownie do zatwierdzenia przez odpowiednią komisję.

#### **Wpis na kurs praca dyplomowa i zgoda na realizację pracy dyplomowej**

Zatwierdzenie wniosku "Zgłoszenie tematu pracy dyplomowej" jest pierwszym wymaganym elementem umożliwiającym realizację pracy dyplomowej. Drugim jest uzyskanie wpisu na etap (semestr) dyplomowy lub, w przypadku studentów powtarzających kurs praca dyplomowa, zgoda na realizację kursu powtórkowego. Potwierdzeniem dopełnienia tych czynności będzie zapisanie na kurs Praca dyplomowa.

# Realizacja pracy dyplomowej

Przez cały semestr dyplomant/-ka współpracując z opiekunem (promotorem) realizuje założone cele pracy dyplomowej. Wyniki swojej pracy dyplomant/-ka prezentuje cyklicznie na Seminarium dyplomowym. W wyznaczonym przez opiekuna (promotora) terminie dyplomant/-ka składa kompletną i właściwie sformatowaną pracę dyplomową opiekunowi do zatwierdzenia, w wymaganej przez opiekuna formie ustalonej na początku semestru (pliki, wydruk itp.). Po zapoznaniu się z treścią pracy opiekun przyjmuje, odrzuca lub zwraca pracę dyplomantowi do poprawy. W terminie wyznaczonym przez Dziekana Wydziału (podanym w Harmonogramie procesu dyplomowania) dyplomant samodzielnie uzupełnia dane o pracy oraz wprowadza plik z pracą dyplomową do systemu APD.

Dalsze instrukcje można przeczytać w pliku "APD – instrukcja-dla-studentów.pdf".

## Informacje dodatkowe

**INSTRUKCJE i informacje o projekcie**: usos.pwr.edu.pl **SERWIS APD:** apd.usos.pwr.edu.pl **POMOC:** pomoc+usos@pwr.edu.pl